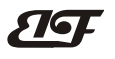

# **0-10V** 模拟量或 **RS485** 转 **PWM** 输出隔离转换器

#### 主要特性**:**

>> 精度、线性度误差等级: 0.1、0.2、0.5 级 >> 4-20mA/0-5V/0-10V 等标准信号输入 >>可选择 RS485 通讯输入,支持 Modbus 协议 >>PWM 信号输出,PWM 频率可选 >>PWM 输出驱动能力可达 5A >> 信号输入/信号输出 3000VDC 隔离 >>可选择一进一出,一进两出,两进两出 >> 可选 5V、12V、15V 或 24V 直流单电源供电 >>PWM 信号幅值等于供电电源电压 >>辅助电源与 PWM 信号不隔离 >> 螺丝固定安装,插拔式接线端子 >> 尺寸:120 x 105 x 29mm >> 工业级温度范围: - 45 ~ + 85 ℃ 图 **1** 模块外观图

## 应用:

>> 机器视觉灯光控制 >> LED 灯光亮度调节 >> 电磁阀、比例阀门线性驱动器 >> 模拟量电机控制器 >> 电磁驱动线圈或大功率负载 >> RS-485 远程设备控制

#### 产品选型表:

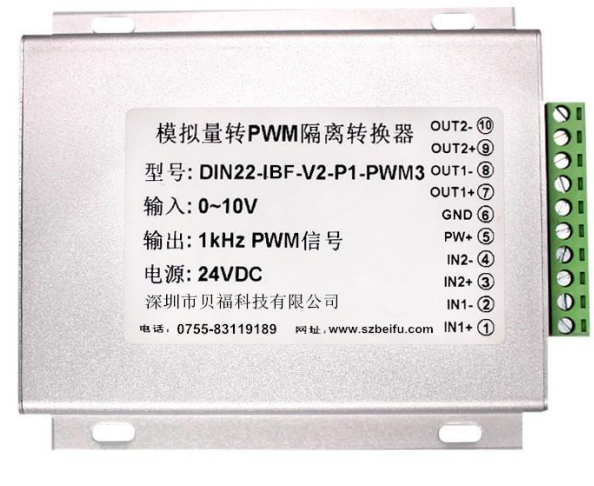

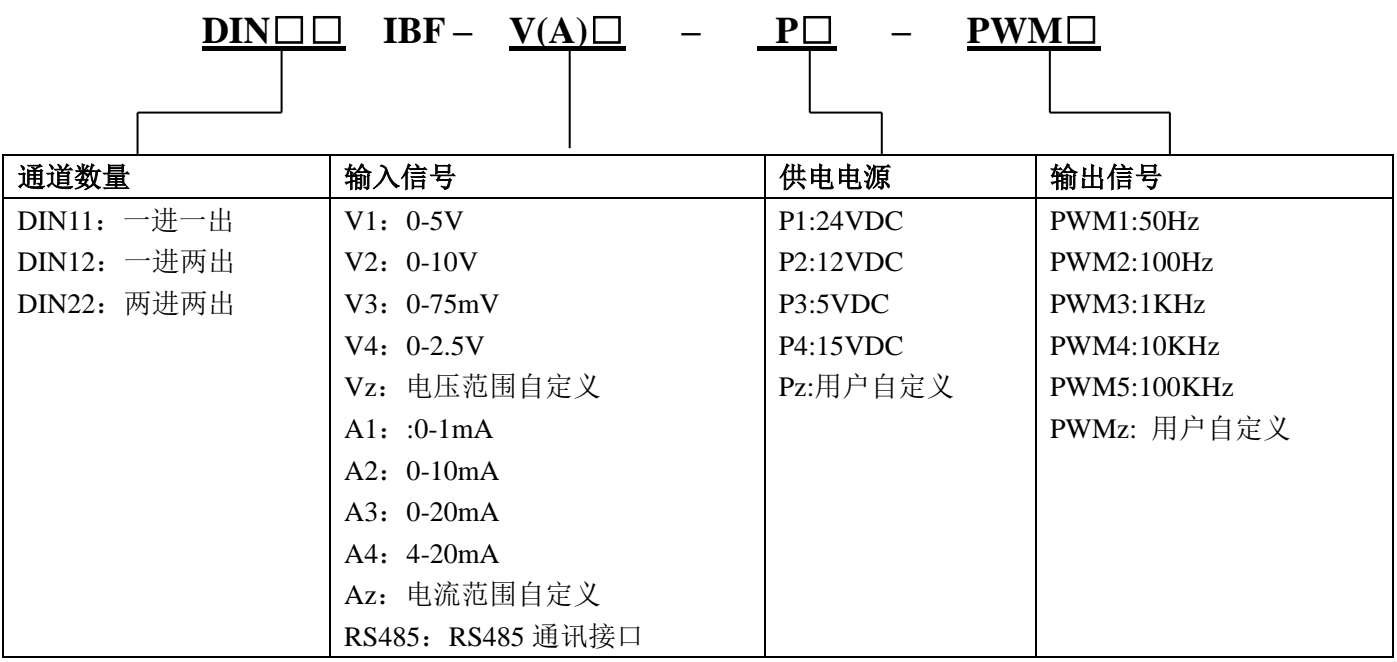

选型举例:

例 1:一进一出 输入信号:0-10V 供电电源:24V 输出信号:100Hz PWM 型号:DIN11 IBF V2-P1-PWM2 例 2:一进两出 输入信号:0-10V 供电电源:12V 输出信号:100KHz PWM 型号:DIN12 IBF V2-P2-PWM5

# **F B**

# *ShenZhen Beifu Technology Co.,Ltd*

例 3:两进两出 输入信号:4-20mA 供电电源:24V 输出信号:10KHz PWM 型号:DIN22 IBF A4-P1-PWM4 例 4:一进两出 输入信号:RS485 供电电源:24V 输出信号:100KHz PWM 型号:DIN12 IBF RS485-P1-PWM5 例 5:一进一出 输入信号:RS485 供电电源:15V 输出信号:1KHz PWM 型号:DIN11 IBF RS485-P4-PWM3 例 6: 一进一出 输入:0-10V 供电电源:12V 输出:5KHz PWM 型号:DIN11 IBF V2-P2-PWMz (PWMz: 5KHz)

### 通用参数

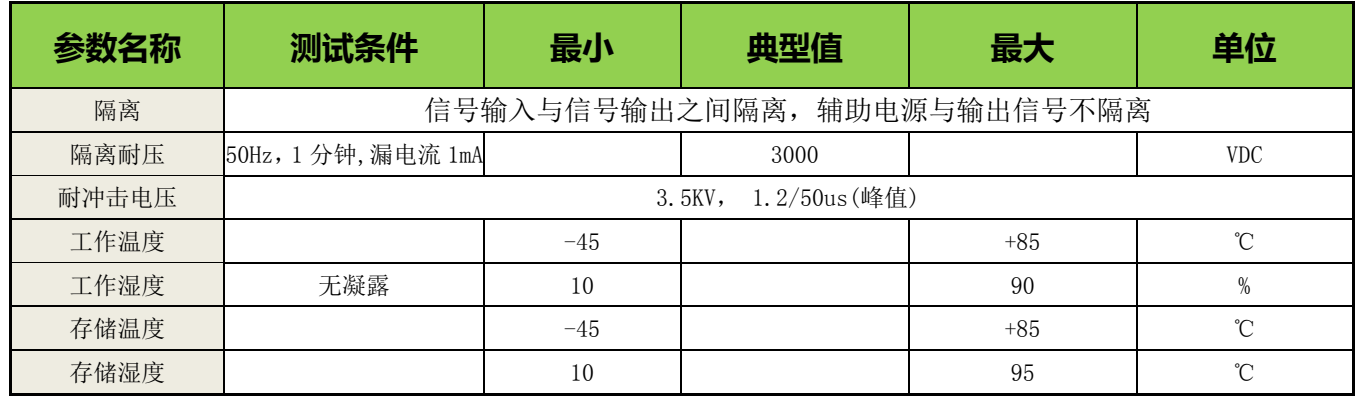

# **1**,模拟量输入,一进一出,**DIN11**,引脚定义:

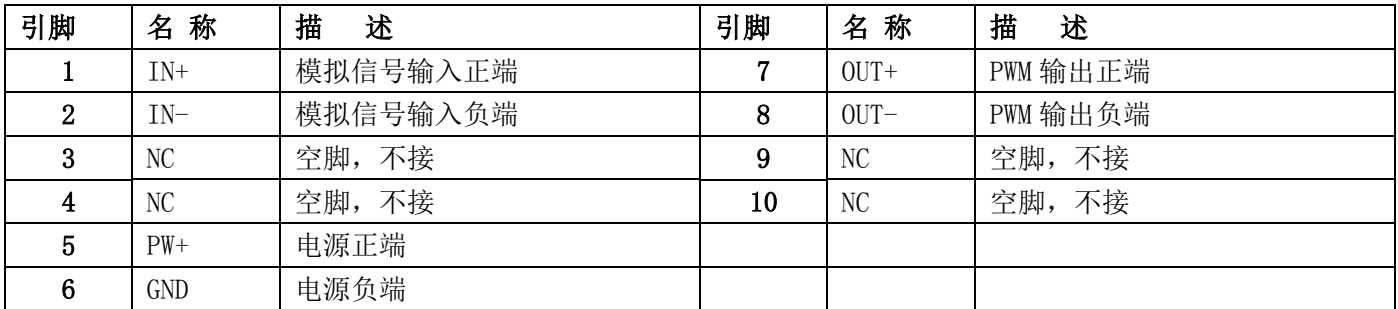

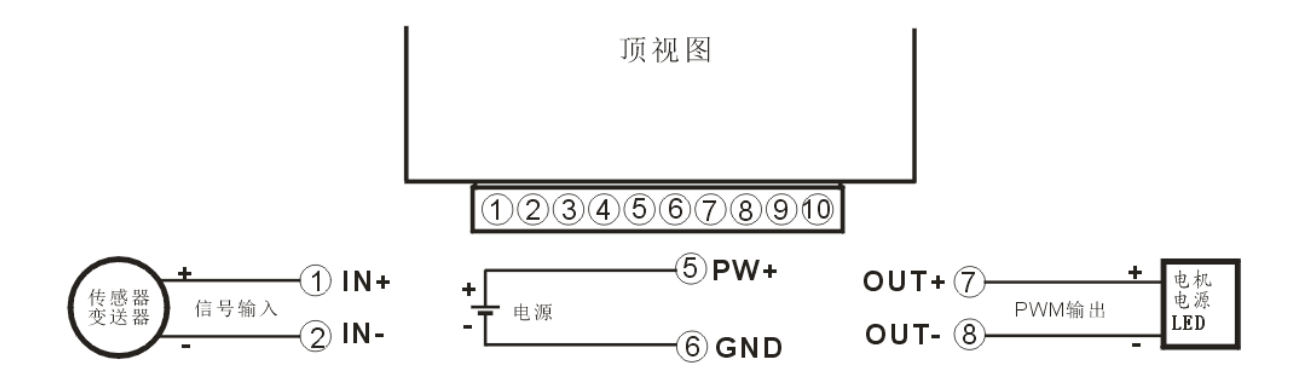

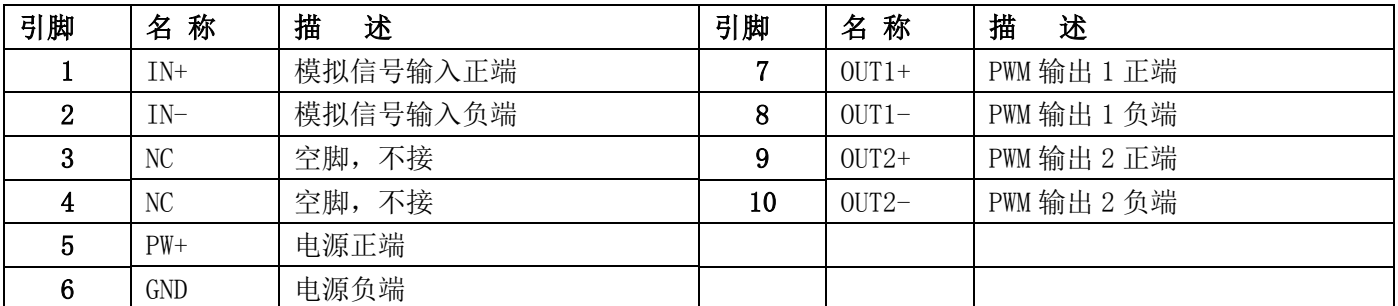

# **2**,模拟量输入,一进两出,**DIN12**,引脚定义:

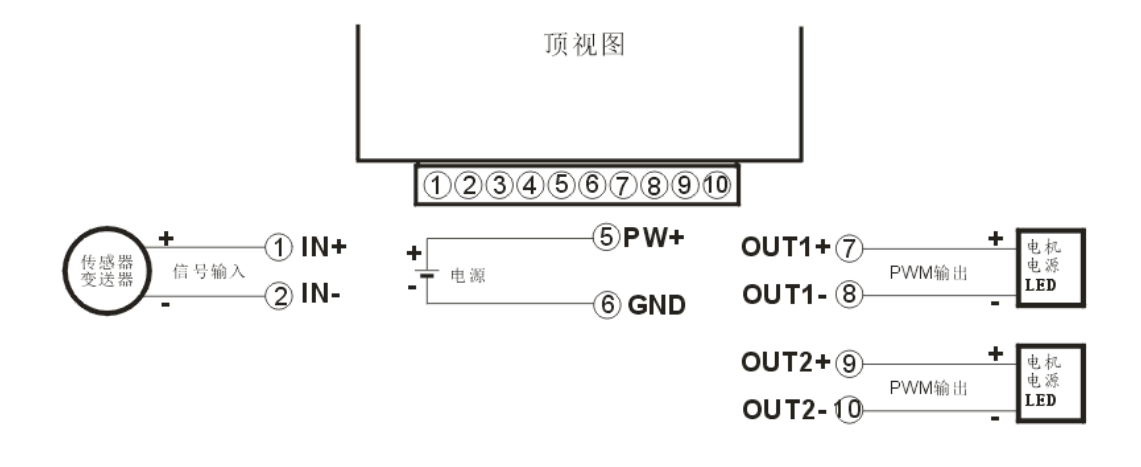

# **3**,模拟量输入,两进两出,**DIN22**,引脚定义:

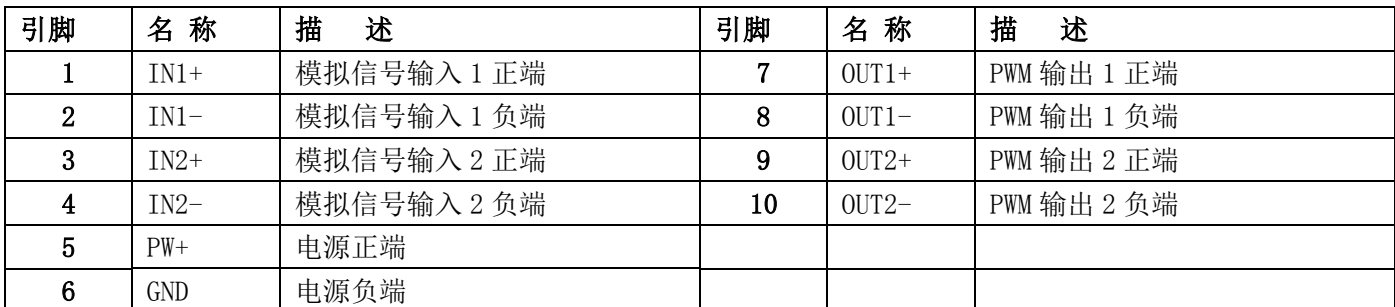

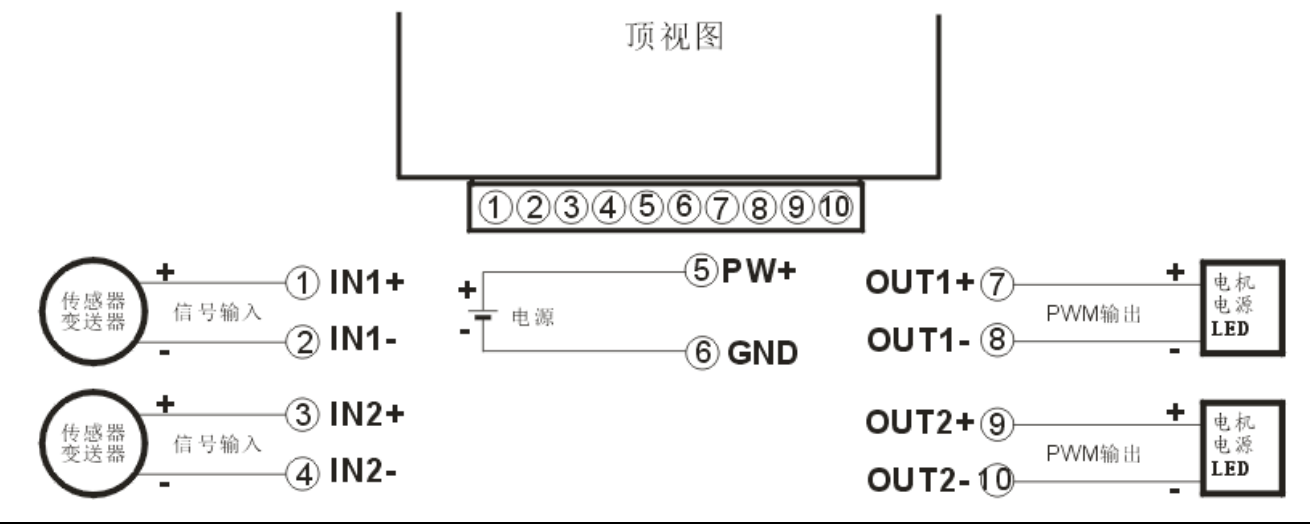

# **4**,**RS485**输入,一路输出,**DIN11**,引脚定义:

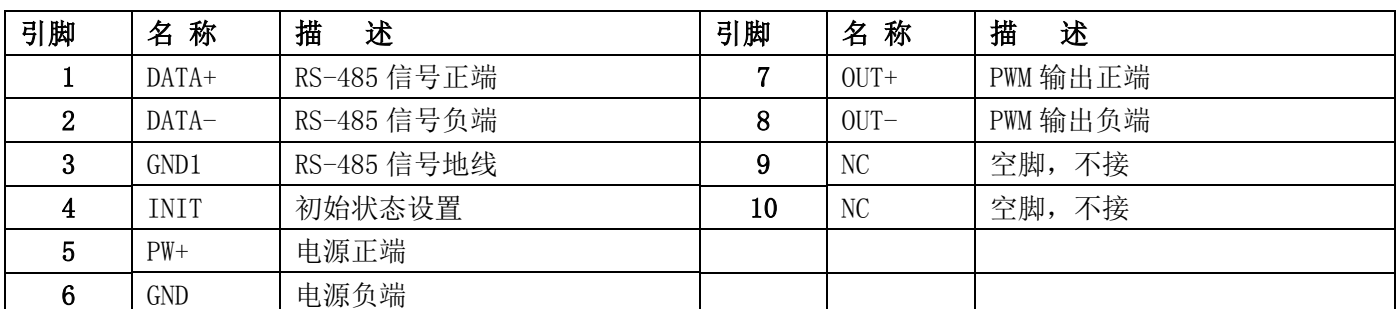

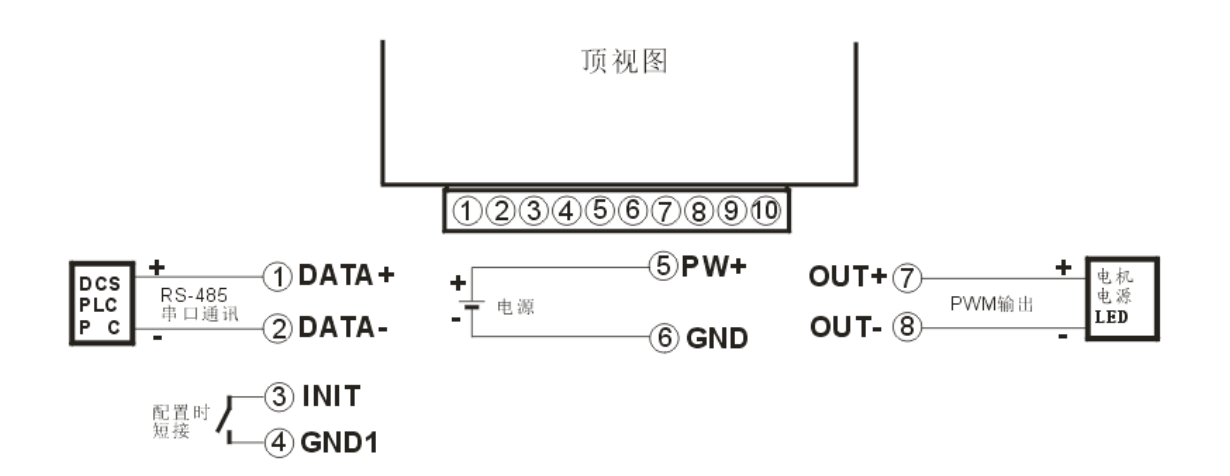

# **5**,**RS485**输入,两路输出,**DIN12**,引脚定义:

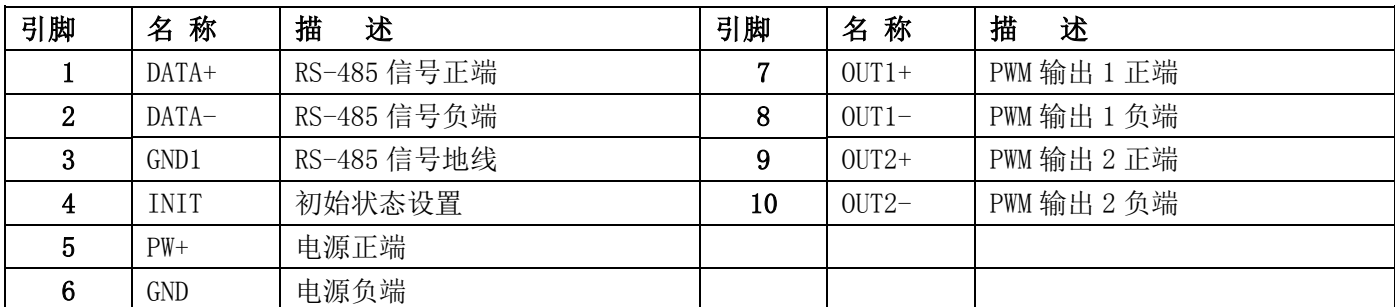

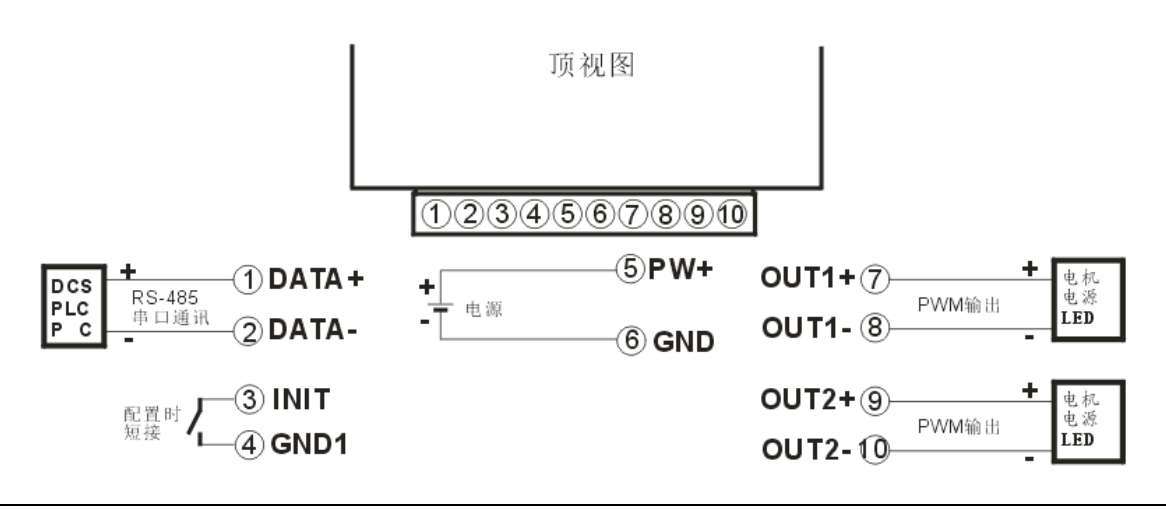

**F B**

#### **Modbus RTU** 通讯协议

输入选型为 RS485 的按此通讯协议通讯,输入选型为模拟量的请忽略此章节。

模块出厂默认协议为MODBUS RTU通讯协议,默认地址为**01**,波特率为**9600**,数据格式:**10**位,**1**位起始位, **8**位数据位,**1**位停止位,无校验。

如果忘记模块地址和波特率,可以短接INIT(3脚)到GND1(4脚),再重新启动模块电源,模块暂时恢复 为默认的状态:地址为01,波特率为9600。用户可以查询地址、波特率和通讯协议的寄存器40201-40203,得到 模块的实际地址、波特率和通讯协议,也可以跟据需要修改地址、波特率和通讯协议。请注意Modbus通讯请将 寄存器40203设置为1,否则无法Modbus通讯。当断开INIT(3脚)到GND1(4脚)后,重启模块电源,模块就会 重新按实际设定的地址和波特率来运行。

支持Modbus RTU通讯协议功能码**03**(读保持寄存器)和功能码**06**(设置单个寄存器),命令格式按照标准 Modbus RTU通讯协议。

通讯举例 1: 假如模块地址为 01, 以 16 进制发送: 010300000001840A , 即可取得寄存器 40001 的数据。

| 01   | $\sim$<br>v. | 00      | 00      | 00      | $\overline{0}$ | 84       | UΑ          |
|------|--------------|---------|---------|---------|----------------|----------|-------------|
| 模块地址 | 读保持寄存器       | 寄存器地址高位 | 寄存器地址低位 | 寄存器数量高位 | 寄存器数量低位        | CRC 校验低位 | 校验高位<br>CRC |

假如模块回复: 0103021388B512 即读到的数据为 0x1388, 换算成 16 进制就是 5000, 5000/10000= 0.5。即表明 现在输出的 PWM 为 50%。

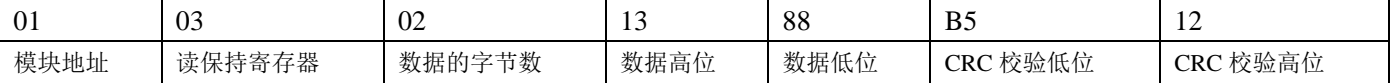

#### 通讯举例 **2**:设置模块的通道 1 输出 PWM 为 80%,可以发送如下命令:

假如模块地址为 01,以 16 进制发送:**010600001F40800A** 。

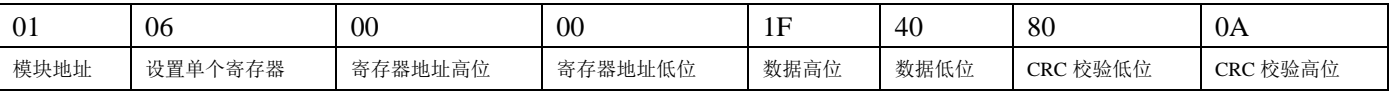

#### 假如模块回复:**010600001F40800A** 即表示设置成功。

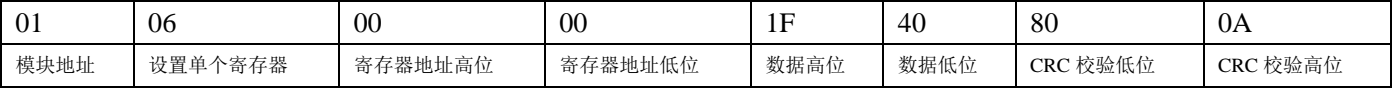

### 寄存器说明:

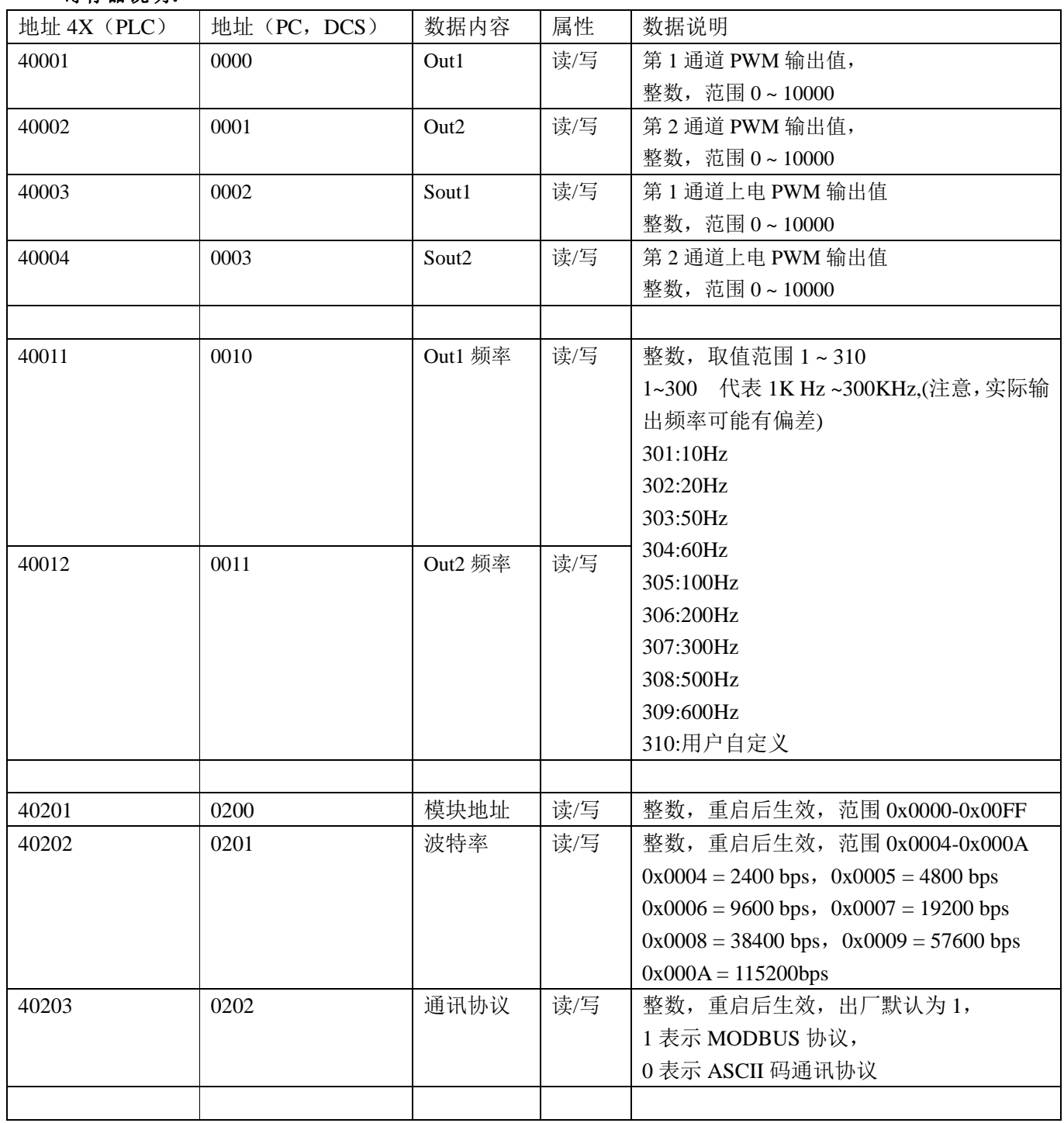

表 5 Modbus Rtu 寄存器说明

### 如何将模块设置为字符协议?

- 1, 短接INIT(3脚)到GND1(4脚),再重新启动模块电源,模块暂时恢复为默认的状态:地址为01, 波特率为9600。查询地址和波特率的寄存器40201-40203,设置模块地址和波特率,再设置通讯协 议为0, 即ASCII码通讯协议。
- 2, 断开INIT (3脚)到GND1 (4脚),再重启模块电源,模块就会进入ASCII码通讯协议。按上面设 定好的地址和波特率通讯即可。

字符协议命令集:

### 注意:**1**、在一些情况下,许多命令用相同的命令格式。要确保你用的地址在一个命令中是正确的,假如你 用错误的地址,而这个地址代表着另一个模块,那么命令会在另一个模块生效,因此产生错误。 **2**、必须用大写字母输入命令。

### **1**、设定通道 **N** 的 **PWM** 输出值命令

说 明: 设定模块通道 N 的 PWM 输出值。N 为 0 表示第 1 通道, N 为 1 表示第 2 通道。

命令格式:**#AAN(data)(cr)**

- 参数说明:**#** 分界符。
	- **AA** 模块地址,取值范围 00~FF(十六进制)。出厂地址为01,转换成十六进制为每个字符的ASCII码。 如地址01换成十六进制为30H和31H。
	- **N** 通道代号 0或1。换成十六进制为30H或31H。
	- **(data)** 代表要设置的通道N输出的PWM数据。范围000.00~100.00, 代表PWM从0%到100%。

**(cr)** 结束符,上位机回车键,十六进制为0DH。

应答格式:**>(cr)** 命令有效。

 **?AA(cr)** 命令无效或非法操作。

参数说明:**>** 分界符。

**(cr)** 结束符,上位机回车键,十六进制为 0DH。

- 其他说明: 假如语法错误或通讯错误或地址不存在, 模块不响应。
- 应用举例: 用户命令(字符格式) **#010+050.00(cr)**
	- (十六进制格式) **233031302B3035302E30300D**
	- 模块应答(字符格式) **> (cr)**
		- (十六进制格式) **3E0D**
- 说 明: 设定地址 01H 模块上 通道 1 的输出 PWM 是 50%。

#### **2**、设定通道 **N** 的上电或复位后的 **PWM** 输出值命令

说 明:设定模块通道 N 的上电 PWM 输出值。N 为 0 表示第 1 通道,N 为 1 表示第 2 通道。

- 命令格式:**#AASN(data)(cr)**
- 参数说明:**#** 分界符。
	- **AA** 模块地址,取值范围 00~FF(十六进制)。出厂地址为01,转换成十六进制为每个字符的ASCII码。 如地址01换成十六进制为30H和31H。
	- **S** 表示要设置上电或复位后的PWM输出值。
	- **N** 通道代号 0或1。换成十六进制为30H或31H。
	- **(data)** 代表要设置的通道N输出的PWM数据。范围000.00~100.00, 代表PWM从0%到100%。
	- **(cr)** 结束符,上位机回车键,十六进制为0DH。
- 应答格式:**>(cr)** 命令有效。
	- **?AA(cr)** 命令无效或非法操作。
- 参数说明:**>** 分界符。
	- **(cr)** 结束符,上位机回车键,十六进制为 0DH。
- 其他说明: 假如语法错误或通讯错误或地址不存在, 模块不响应。
- 应用举例: 用户命令 **#01S0+010.00(cr)**

模块应答 **>(cr)**

说 明: 设定地址 01H 模块上 通道 1 的上电输出 PWM 值是 10%。

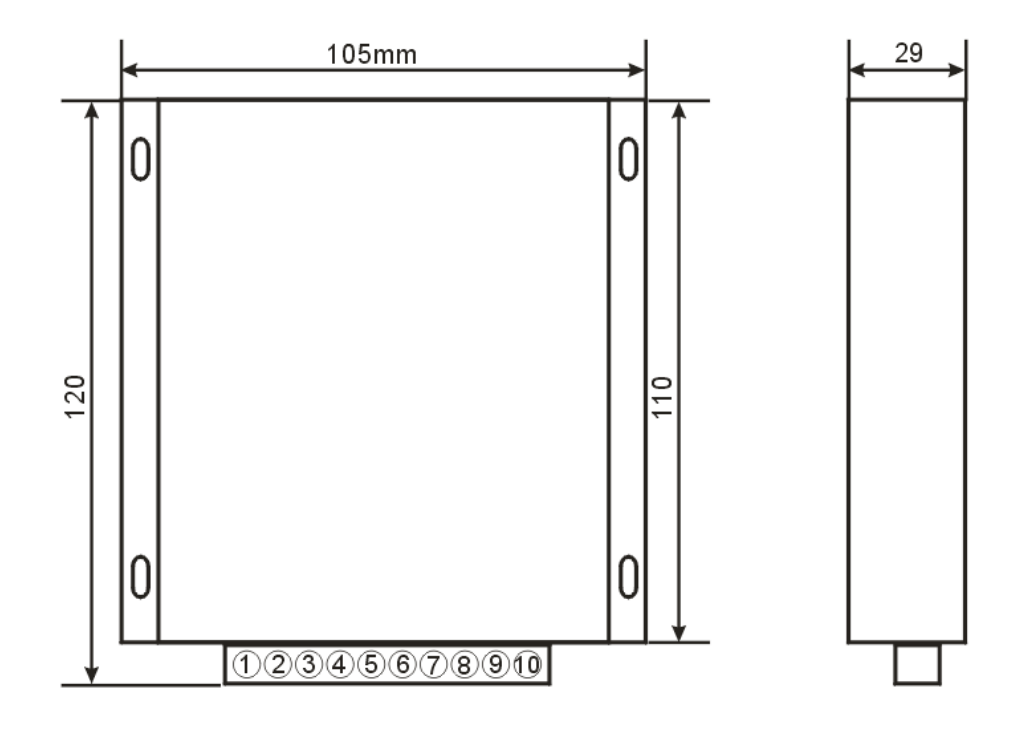

有 4 个螺丝孔,可以装螺丝固定

### 注意事项**:**

- 1、使用前根据装箱单,以及产品标签,仔细核对和确认产品数量、型号和规格。
- 2、使用时必须按所选产品型号对应的接线参考图,正确连接信号输入、输出和电源线,检查无误后再接通电源 和信号。
- 3、当用表笔直接测量信号时,请将端子旋紧。
- 4、使用环境应无导电尘埃和破坏绝缘、金属的腐蚀性气体存在。
- 5、集中安装时,安装间距≥10mm。
- 6、产品出厂时已调校好,请勿随意调校。确需现场调校时,请与我公司联系。
- 7、产品为一体化结构,不可拆卸,同时应避免碰撞和跌落。本产品质保 2 年,在此期间,本公司免费维修或更 换。人为损坏或者涂改和撕下产品上的任何标贴的概不退换。

8、产品内部未设置防雷击电路,当产品的输入、输出馈线暴露于室外恶劣气候环境之中时,请注意采取防雷措 施。

9、产品规格更新时恕不另行通知。

#### 保修:

本产品自售出之日起两年内,凡用户遵守贮存、运输及使用要求,而产品质量低于技术指标的,可以返厂免 费维修。因违反操作规定和要求而造成损坏的,需交纳器件费用和维修费。

### 版权:

版权 **©** 2017 深圳市贝福科技有限公司。

如未经许可,不得复制、分发、翻译或传输本说明书的任何部分。本说明书如有修改和更新,恕不另行通知。 商标:

本说明书提及的其他商标和版权归各自的所有人所有。

版本号: V1.0 日期:2017 年 9 月